## Инструкция по голосованию на сайте Центра инициативного бюджетирования Югры:

**1.** Зайти на сайт <https://isib.myopenugra.ru/>или навести камеру телефона на QR-код и перейти по ссылке

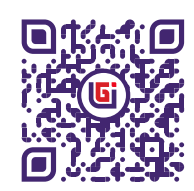

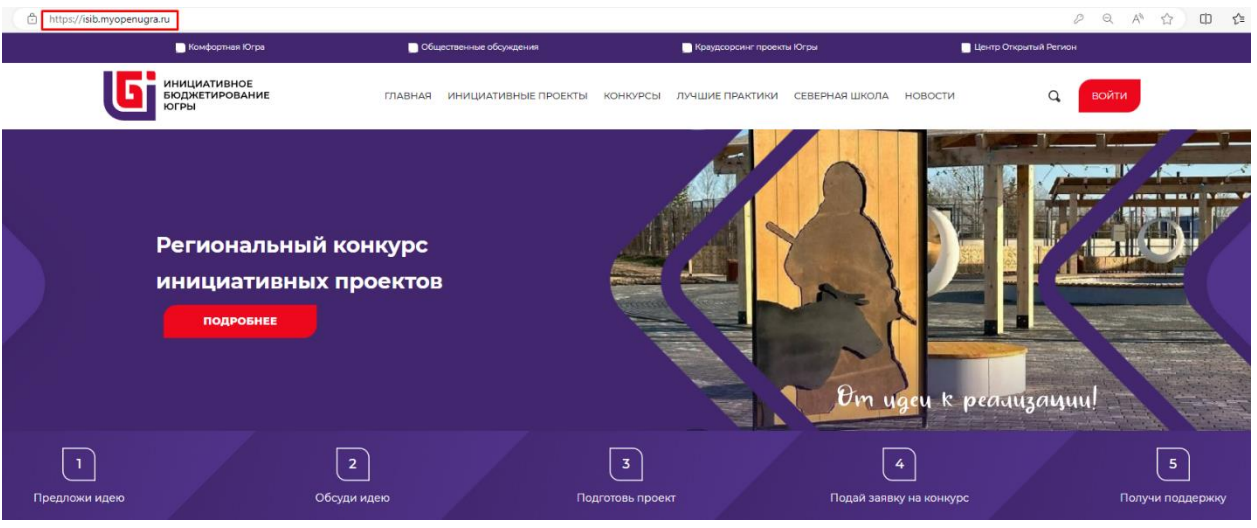

**2.** Нажать на кнопку «Войти»

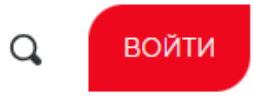

3. Если вы уже регистрировались на портале «Открытый регион – Югра», то введите логин и пароль.

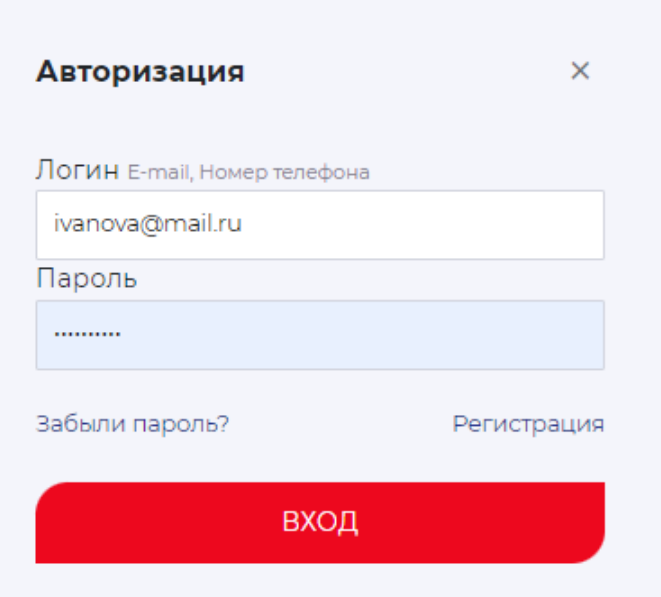

4. Если регистрация впервые, нажмите кнопку «Регистрация»

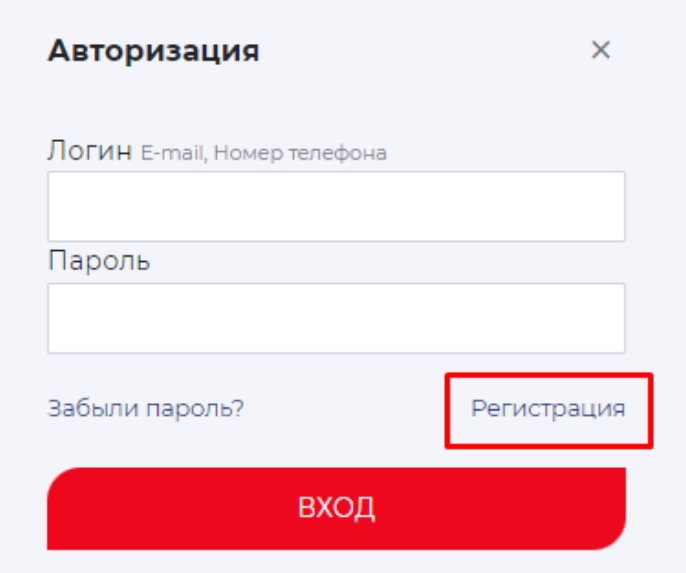

5. Заполните все необходимые поля и галочки, введите код с картинки, нажмите кнопку **«Регистрация».**

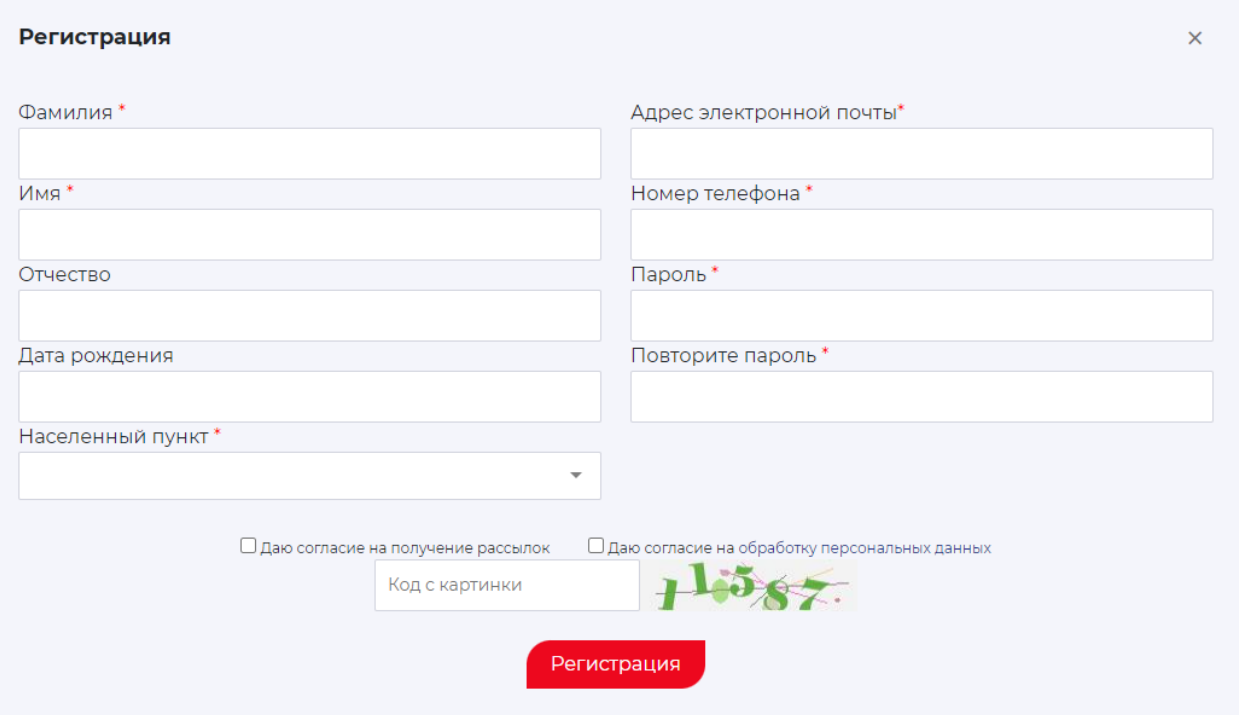

6. Введите последние 4 цифры номера, с которого вам поступил звонок. Отвечать на звонок не обязательно.

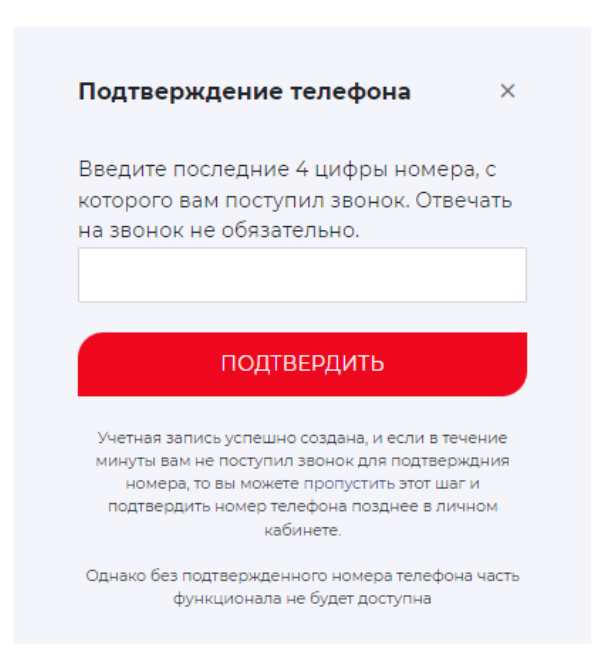

Если вы не подтвердите номер телефона, то не сможете проголосовать за проекты, выйдет ошибка. В этом случае подтвердите свой номер телефона в личном кабинете, после чего можете приступать к голосованию.

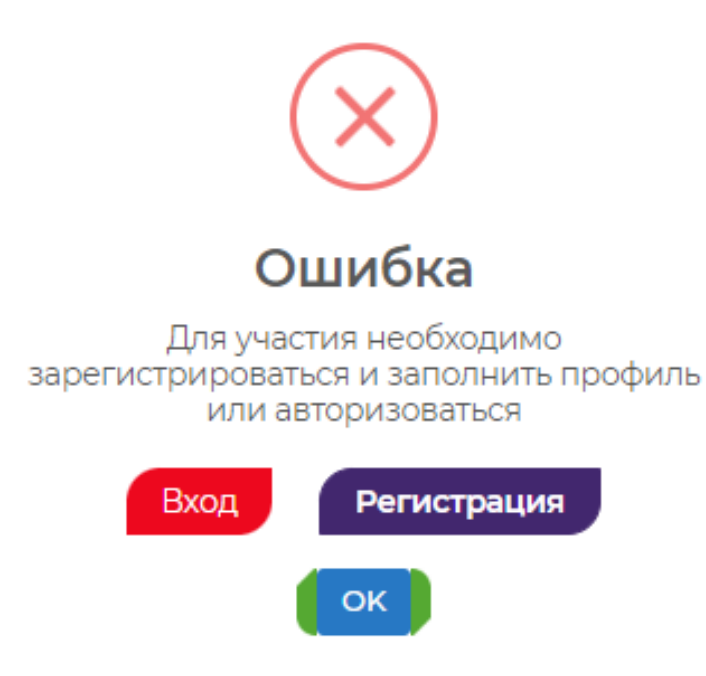

7. Перейдите на страницу Регионального конкурса инициативных проектов.

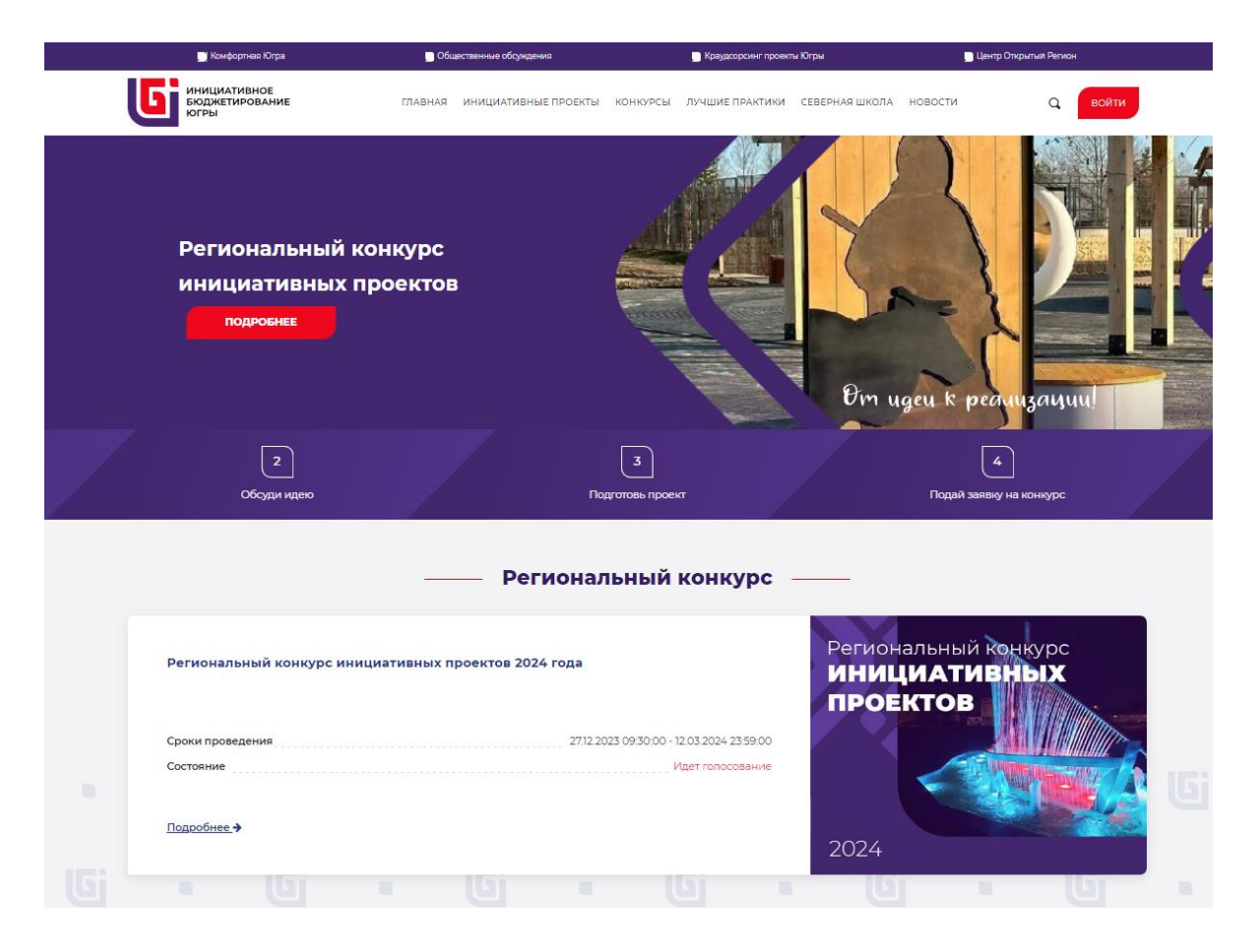

8. Выберите в выпадающем списке Сургутский район.

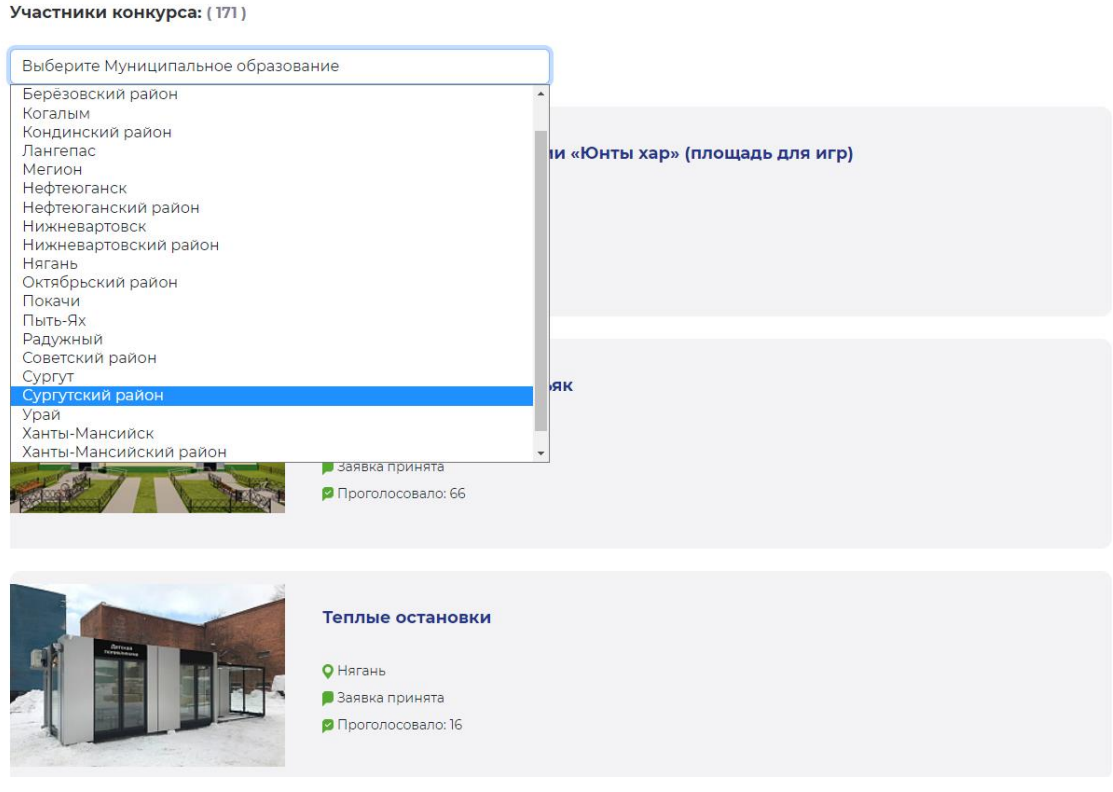

## 9. Выберите проект.

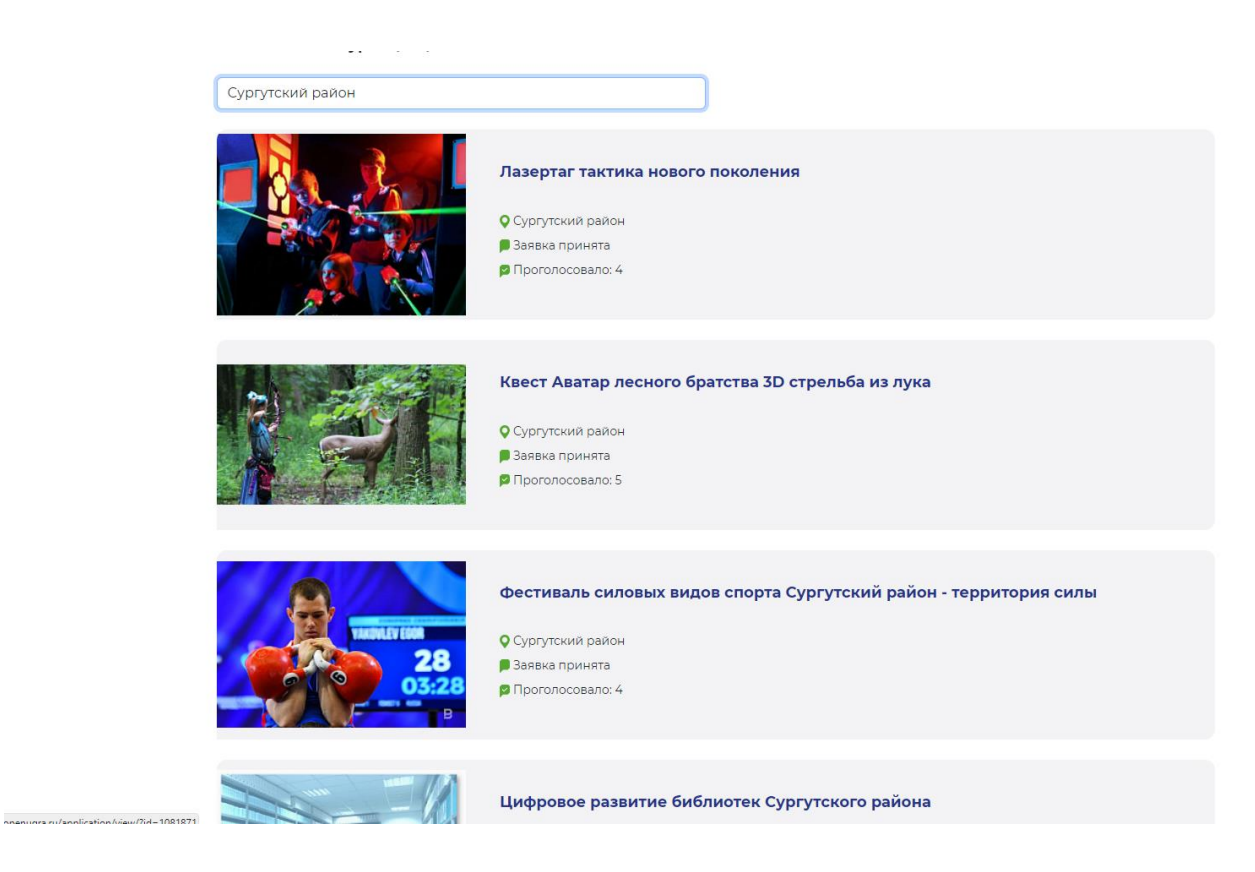

10. Изучите информацию о проекте и нажмите кнопку **«Проголосовать»**

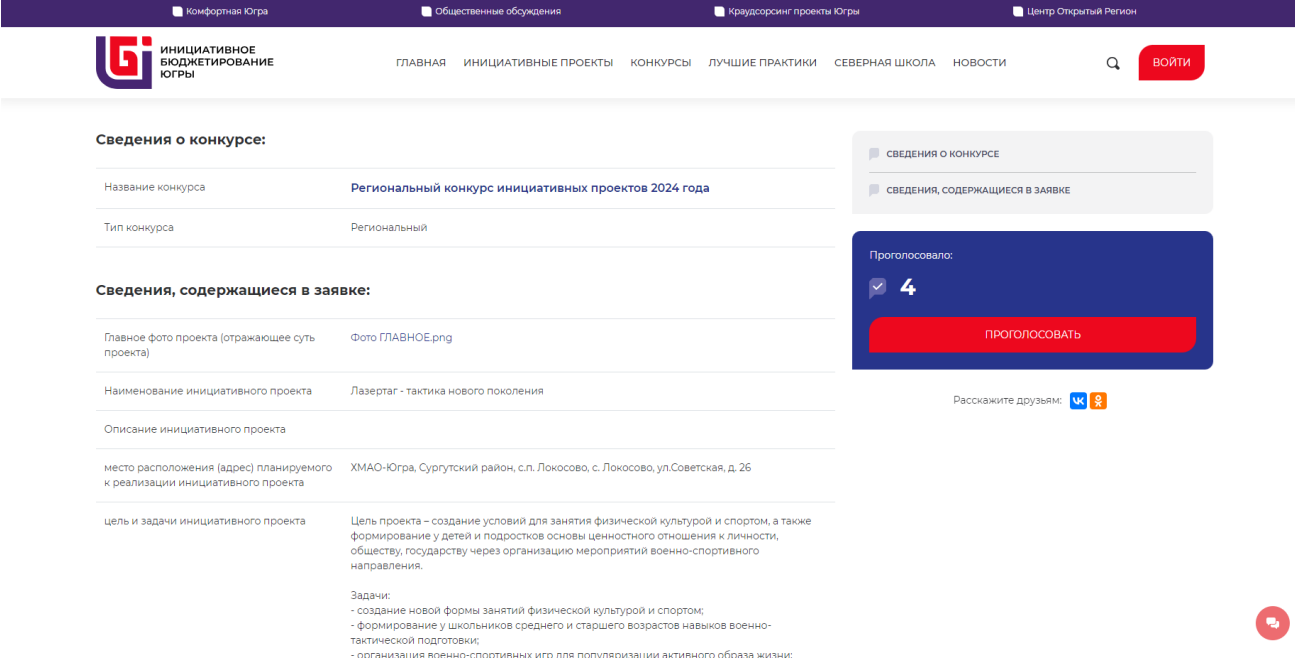

11. Ваш голос учтён.

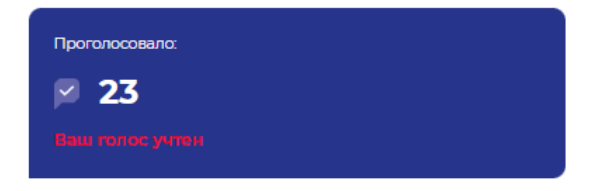

## Инструкция по восстановлению пароля на сайте Центра инициативного бюджетирования Югры:

1. Зайти на сайт isib.myopenugra.ru

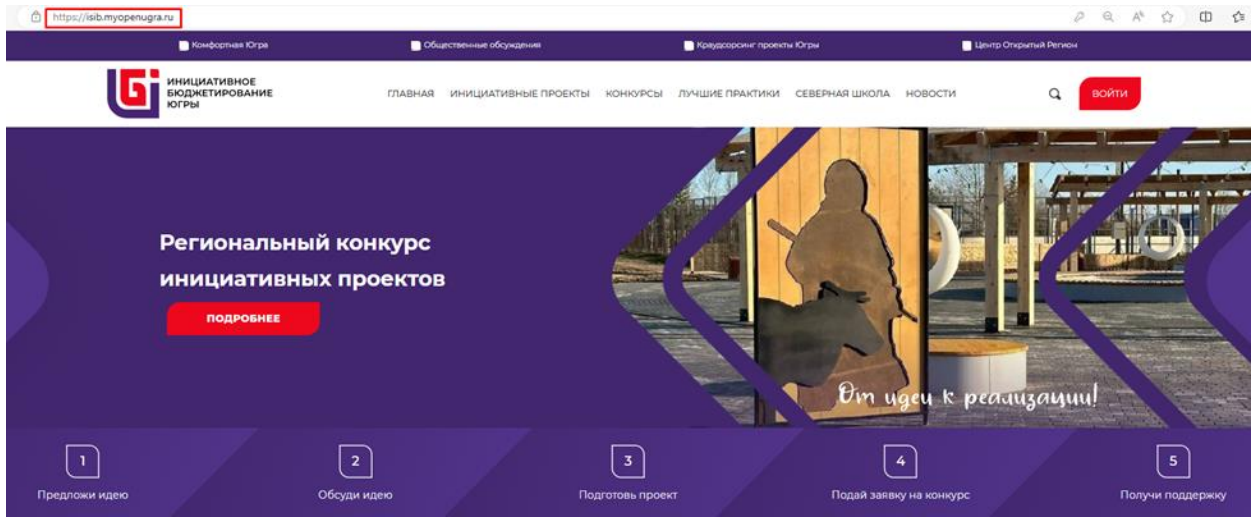

2. Нажать на кнопку «Войти»

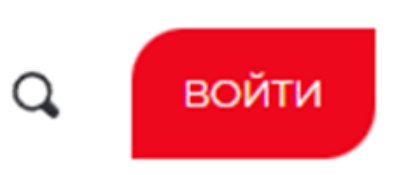

3. Нажмите кнопку «Забыли пароль?».

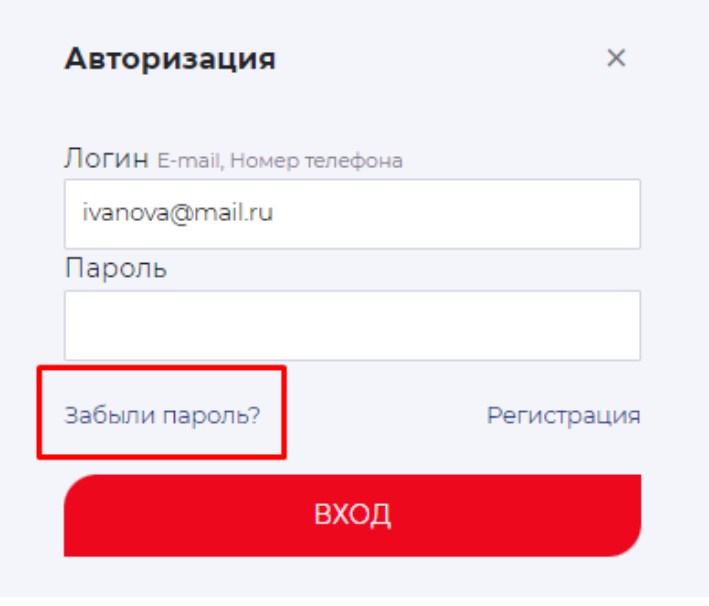

4. В поле «Номер телефона» введите номер телефона, который указывали при регистрации.

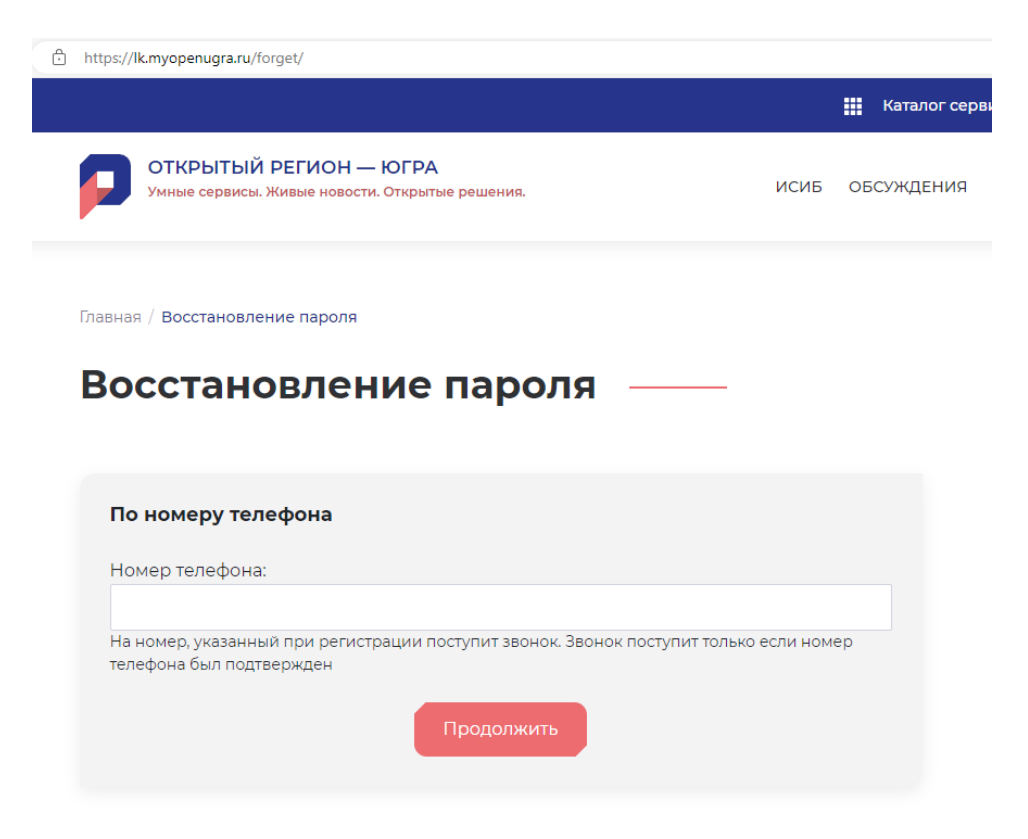

- 5. Введите последние 4 цифры номера, с которого вам поступил звонок. Отвечать на звонок не обязательно. Нажмите кнопку «Продолжить».
- 6. Доступ к учётной записи восстановлен.

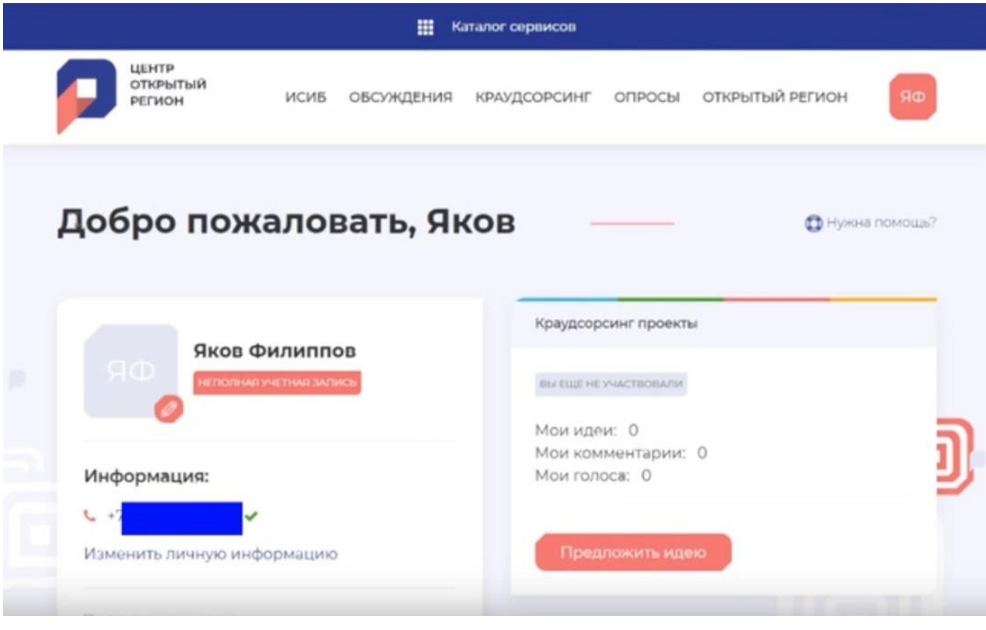